# **BULK MANUAL**

# **Eva Vitkovská Contact: atavaha@hotmail.com (Last modified 18.3.2013)**

### **I. DESCRIPTION**

Program BULK was made for validation and comparison of semi-empirical EAM potentials. It works with cluster of 256 atoms and computes some basic parameters for FCC, BCC and HCP structure in one minute. Specifically lattice parameter, bulk modulus, cohesive energy, free surface energy (001), vacancy formation energy and elastic constants (only for BCC and HCP)  $c_{11}$ ,  $c_{12}$ ,  $c_{44}$ , tetragonal shear constant C'. Program BULK can read EAM potentials in dynamo/funcfl file format used by LAMMPS and tabulated file format, where three files with embedded, density and pair interaction function are given. Moreover program also perform deformation from FCC to BCC structure along [010] direction (Animation of this transformation is available here [http://atavaha.weebly.com/simulations.html\)](http://atavaha.weebly.com/simulations.html). Program does not perform any relaxation, because relaxation techniques increasing computational time, so vacancy formation energy and free surface energy are not relaxed. Program is written in FORTRAN. More detailed description of this program and implemented computational methods in Slovak language are in my Master's thesis published here:

[http://atavaha.weebly.com/uploads/1/6/6/7/16679152/ing\\_29\\_finale.pdf.](http://atavaha.weebly.com/uploads/1/6/6/7/16679152/ing_29_finale.pdf)

### **II. COMPILATION**

- 1. Make Bulk directory.
- 2. Download files BULK.for, T1.for and T2.for from the site <http://atavaha.weebly.com/simulations.html> into your Bulk directory.
- 3. Compile the program. Use one of the FORTRAN compilers g77, gfortran, ifort etc. LINUX example: Open terminal, go to Bulk directory with downloaded files and write: gfortran BULK.for T1.for T2.for -w -o bulk.x WINDOWS example: Open command line, go to Bulk directory with downloaded files and write: g77 BULK.for T1.for T2.for -w -o bulk.x
- 4. You obtain executable file bulk.x in your Bulk directory after compilation.

# **III. INPUT and EXECUTION**

Input file **bulk.dat** has to be prepared before execution. Prepare it in your Bulk directory. It contains from 4 to 8 lines depending on EAM potential's format (more information in sec. V). First three lines are common:

1<sup>st</sup> line: Element

2<sup>nd</sup> line: Start lattice parameters for bcc, fcc and hcp structure.

3<sup>rd</sup> line: EAM potential's format.

Program will compute energies for lattice parameters from start parameters set by you to start parameters plus 0.04 Å.

Lines 4 to 8 changes with EAM potential's format. There are three potential's formats: "dynamo"," tabulated" and "bulk".

If you use "dynamo" format:

4<sup>th</sup> line: File with potential.

If you use "tabulated" format:

4<sup>th</sup> line: File with embedding function.

5<sup>th</sup> line: File with pair interaction function.

 $6<sup>th</sup>$  line: File with electron density function.

7<sup>th</sup> line: Number of potential's data (max. 10000).

If you use "bulk" format:

4<sup>th</sup> line: File with embedding function.

5<sup>th</sup> line: File with pair interaction function.

 $6<sup>th</sup>$  line: File with electron density function.

7<sup>th</sup> line: Number of potential's data (max.10000), cutoff of the potential.

Example: "dynamo" format

Fe 2.85 3.63 2.57 dynamo in.eam

### Example: "tabulated" format

Fe 2.85 3.63 2.57 tabulated in.embed in.pair in.den 3000

#### Example: "bulk" format

Fe 2.85 3.63 2.57 tabulated in.embed in.pair in.den 3000 5.6

All files with potential's data have to be in the Bulk directory, where is the executable file bulk.x . If you have potentials in special directory, you have to add file path and quotation marks (max. 80 characters).

Example:

Fe 2.85 3.63 2.57 dynamo '/home/mydirectory/potentials/in.eam'

When you have prepared input file bulk.dat, you can execute the program bulk.x.

LINUX: Open terminal, go to your Bulk directory and type:  $\Box/\text{bulk} \cdot x$ WINDOWS: Open command line, go to your Bulk directory and type: .  $\text{bulk} \cdot x$ 

#### **IV. OUTPUT**

 $F \sim$ 

After termination, the program writes all results in terminal/command line. It also creates 14 output files. All results printed in terminal are in file results.dat. Here is an example:

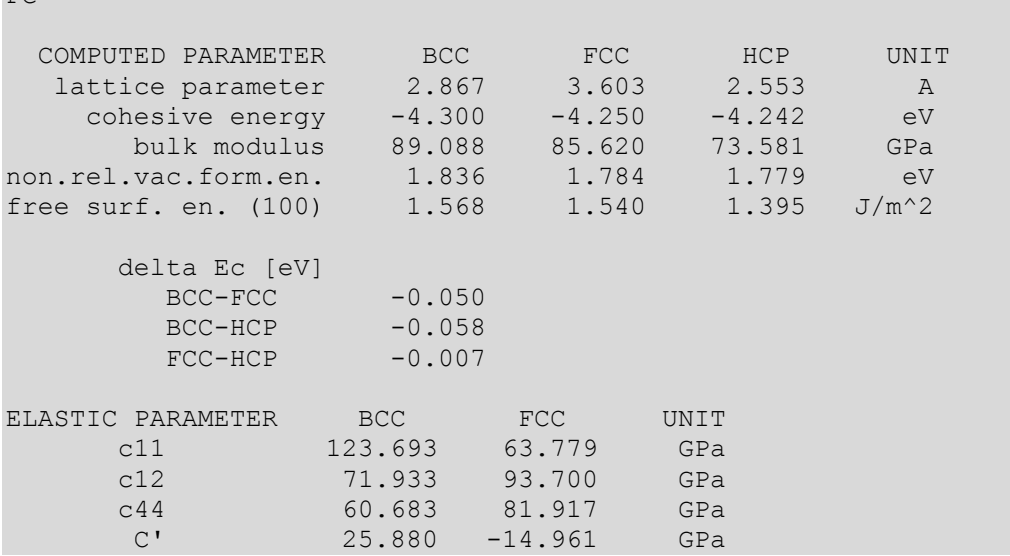

Here is list of remaining 13 output files:

bcc-i.dat (Initial dependence of energy in eV on lattice parameter in Å for bcc structure.) bcc-r.dat (Refined dependence of energy in eV on lattice parameter in Å for bcc structure.) fcc-i.dat (Initial dependence of energy in eV on lattice parameter in Å for fcc structure.) fcc-r.dat (Refined dependence of energy in eV on lattice parameter in Å for fcc structure.) hcp-i.dat (Initial dependence of energy in eV on lattice parameter in Å for hcp structure.) hcp-r.dat (Refined dependence of energy in eV on lattice parameter in Å for hcp structure.) c11bcc.dat (Dependence of energy in eV on  $c_{11}$  dilatation for bcc structure.) c11fcc.dat (Dependence of energy in eV on  $c_{11}$  dilatation for fcc structure.) c12bcc.dat (Dependence of energy in eV on  $c_{12}$  dilatation for bcc structure.) c12fcc.dat (Dependence of energy in eV on  $c_{12}$  dilatation for fcc structure.)  $c44$ bcc.dat (Dependence of energy in eV on  $c_{44}$  dilatation for bcc structure.)  $c44$ fcc.dat (Dependence of energy in eV on  $c_{44}$  dilatation for fcc structure.) fcctobcc.dat (Transformation from fcc to bcc structure.  $1^{st}$  column is energy in eV,  $2^{nd}$  column is lattice parameter in y direction.)

In is always good to check files bcc-r.dat, fcc-r.dat and hcp-r.dat and make sure, that simulation is near minimum. If there is no minimum, please change starts lattice parameters.

#### **V. POTENTIALS**

Program Bulk requires three files to compute energy: one with embedding function and its differentiation, one with density function and its differentiation and one with pair function and its differentiation. Example is shown below. This is referred as "bulk" format.

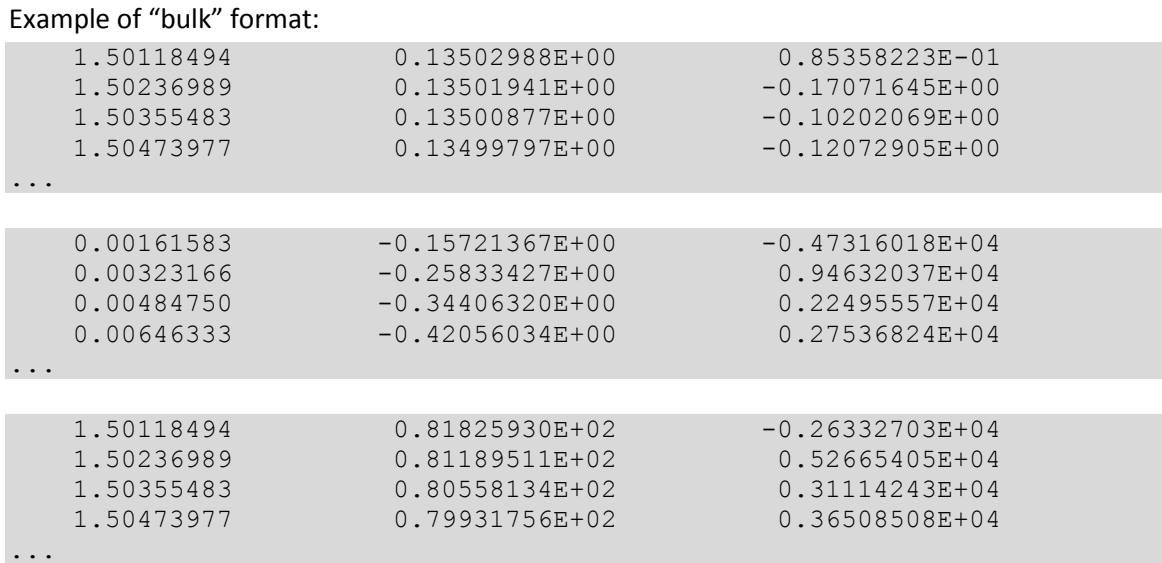

The most common formats, which can be found on internet are dynamo/funcfl file format and tabulated file format. Subroutines T1 and T2 convert these two formats into bulk format. Examples are showed below.

#### Example of "dynamo" format:

Sourse: Potential #2 from [M.I. Mendelev, S. Han, D.J. Srolovitz, G.J. Ackland, D.Y. Sun and M. Asta, Phil. Mag. A, 83 Contact information: mendelev@ameslab.gov<br>Sunday, Feb 22, 2009 The potential was taken from v9-4 bcc (in C:\SIMULATION.MD\Fe\Results\ab initio+Interstitials)  $10000$ 10000 3.00000000000000E-0002 10000 5.30000000000000E-0004 5.30000000000000E+0000 26 5.58500000000000E+0001 2.85531200000000E+0000 bcc  $\begin{minipage}[t] 0 & 1.732053992407575-0001 & -2.449502482137958-0001 & -3.000028663548235-0001 & -3.46415257255838-0001 & -3.464152725-001 \\ -5.47754405892088E-0001 & -5.74494801201978E-0001 & -6.00045861677168E-0001 & -6.24553623613738E-0001 &$ 

#### Example of "tabulated" format:

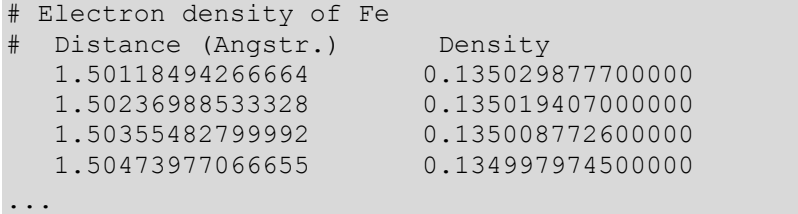

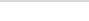

# Embedding function of Fe

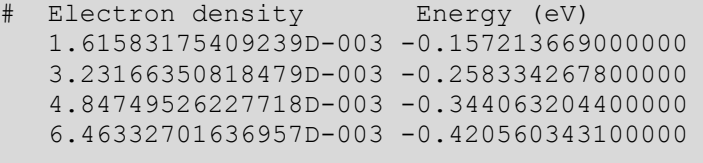

...

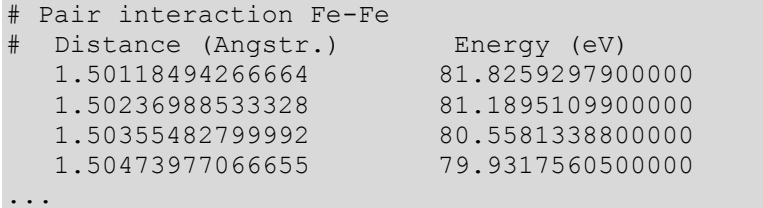

The headers of these files are very important. Program T2 transforms tabulated format. It skips first two lines of the files. If you have files without description in first two lines, please add some characters there. Program T1 transforms dynamo format. It skips first four lines, then read number of potentials data, steps for density and distance and cutoff. Finally it skips fifth line and then continues to read potential data. Sometimes the text in first four lines is missing. If this happens, please add some characters there.

### **VI. SUBROUTINES**

Here is a list of subroutines and functions used in program BULK and their tasks**.**

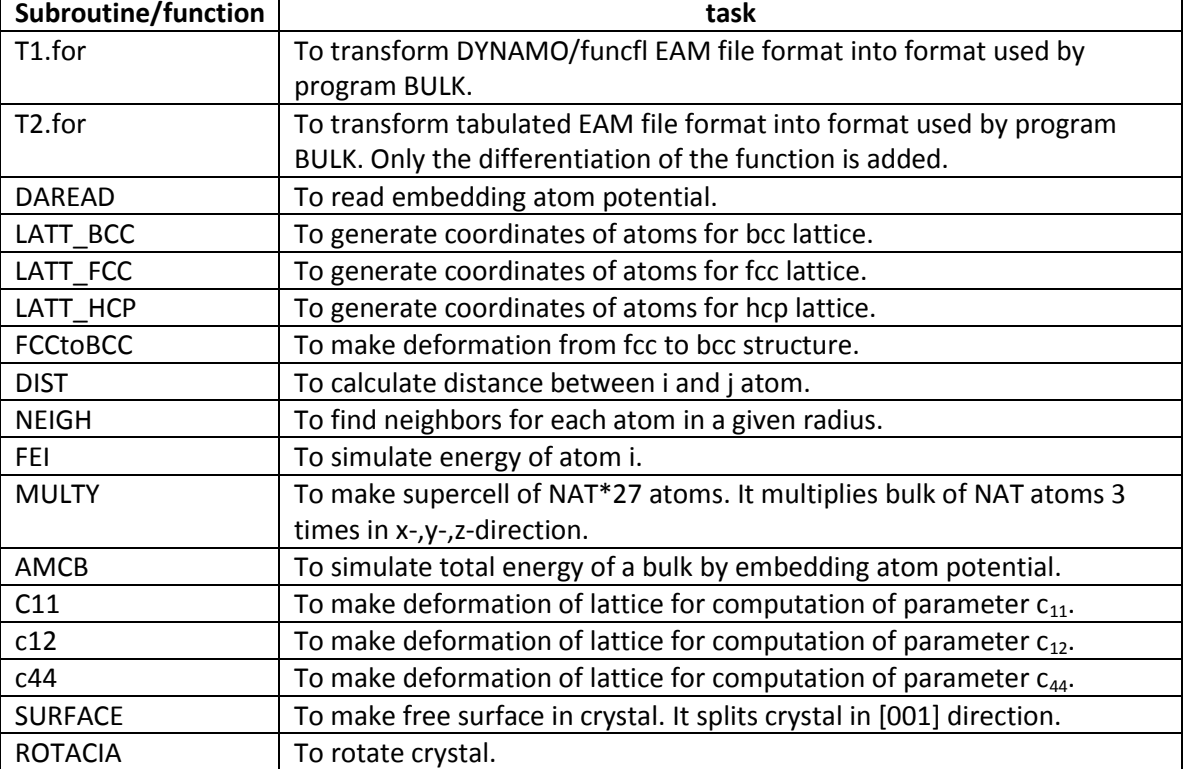

Here is a list of downloaded subroutines used in program BULK which were written by different authors.

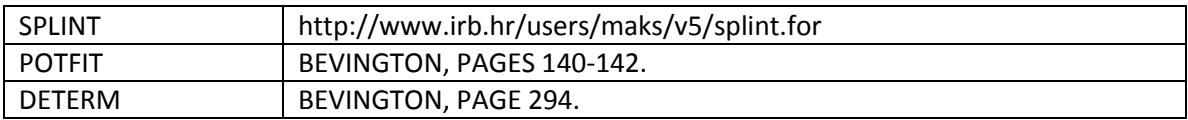

### **VII. ERRORS**

```
In current state you can obtain two error messages:
'Please check potential format in input file.'
and
```
'Periodical boundary condition not met.'

The first one means, that you probably made typing mistake in input file bulk.dat and specified unknown potential format. The second one means that lattice parameter in one of the directions is too small, so the periodical boundary conditions are violated. There are two possible solutions: to increase start lattice parameters or to increase number of elementary cells in x, y, and z direction. The second possibility leads to change of the code and recompilation of the program.

### **VIII. CONCLUSION**

Program BULK was created by Eva Vitkovská and Peter Ballo. Authors will gladly answer all your questions and appreciate any suggestions for improvement of program BULK. Do not hesitate to contact us.